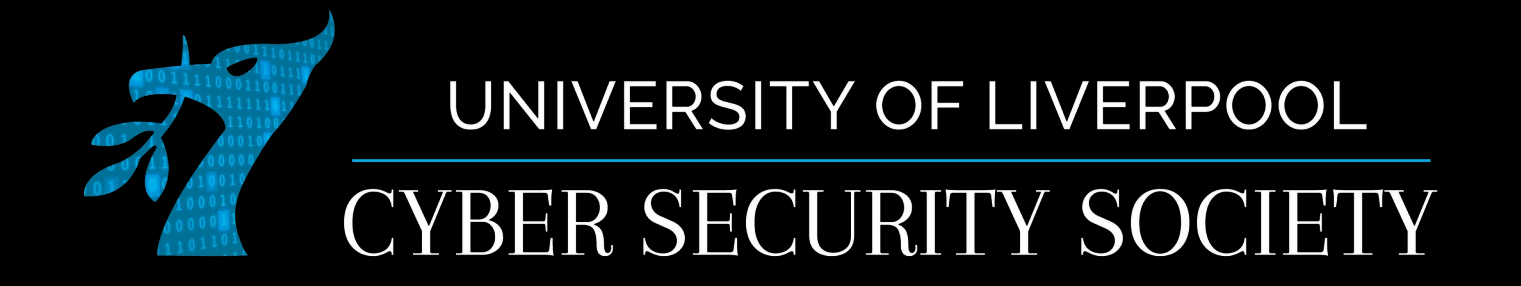

### Forensics: How to catch a heker

### Disclaimer

Anything you learn in these sessions is FOR EDUCATIONAL PURPOSES ONLY and we are NOT RESPONSIBLE FOR YOUR ACTIONS! The tools we will show you aren't illegal but using them against a network you don't own or where you don't have the explicit written permission to use them is HIGHLY ILLEGAL and almost always against the terms of service.

DO NOT UNDER ANY CIRCUMSTANCES USE THE TOOLS AND TECHNIQUES SHOWN AGAINST ANY UNIVERSITY OWNED PRODUCT, WEBSITE OR NETWORK,YOU WILL BE PUNISHED BY THE DEPARTMENT/UNIVERSITY AND COULD BE PROSECUTED IN SOME CASES.

There are hundreds of websites where you can practice these techniques in a safe, legal environment without the risk of causing real damage or facing prosecution.

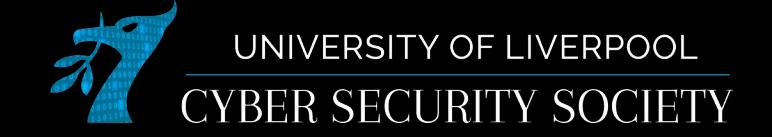

# Digital Forensics

- Collecting and analysing information from computers
- Who does it
	- Law enforcement
	- Private investigators
- Main types
	- Networking (packets captured)
	- Disk (Entire contents of disk captured)
	- Memory (Memory captured)

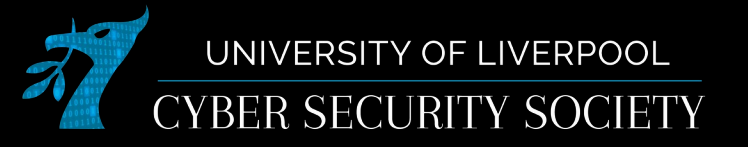

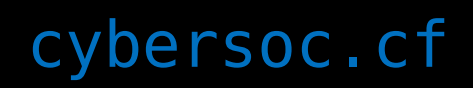

### **Wireshark**

- A open-source network forensics tool capable of capturing packets and reading packet capture (pcap) files
- Very useful for manually filtering and analysing packet captures

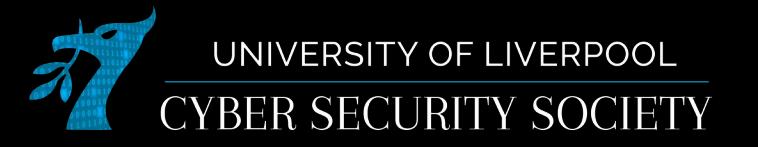

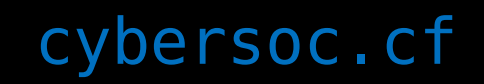

## Sending a packet

- You will see 2 main protocols when looking at network traffic:
- TCP (20 Byte header size) oSlow **OStable** oReliable (Loss & Corruption checks) oTypical use: Requesting a web page, email
- UDP (8 Byte header size)
	- oFast
	- oDoesn't have built in packet re-transmission
	- oPackets can turn up out of order
	- oTypical use: Streaming videos, music, playing games

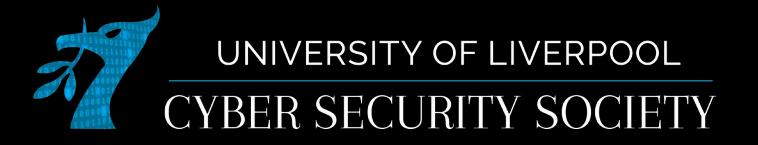

### TCP handshake

#### Starts of TCP streams, you can follow them.

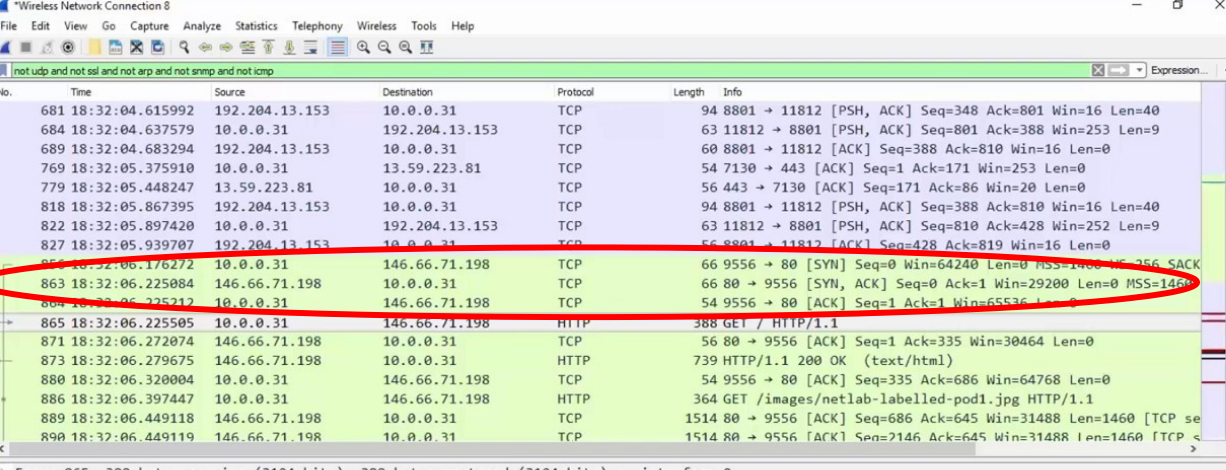

Frame 865: 388 bytes on wire (3104 bits), 388 bytes captured (3104 bits) on interface 0 Ethernet II, Src: GemtekTe\_39:f2:6f (ac:81:12:39:f2:6f), Dst: ArrisGro\_93:6f:0c (04:4e:5a:93:6f:0c) Internet Protocol Version 4, Src: 10.0.0.31, Dst: 146.66.71.198 Transmission Control Protocol, Src Port: 9556, Dst Port: 80, Seq: 1, Ack: 1, Len: 334 Hypertext Transfer Protocol

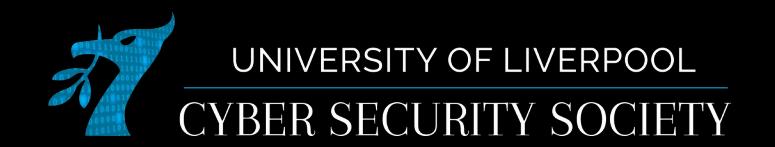

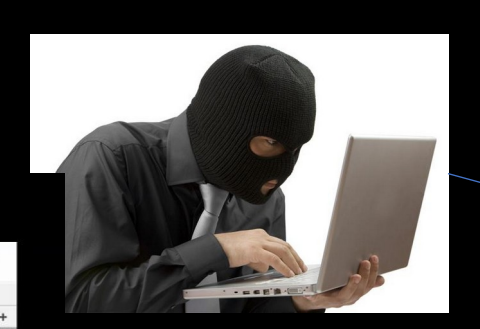

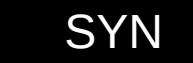

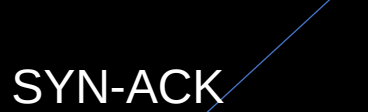

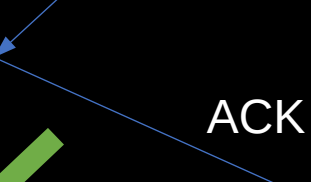

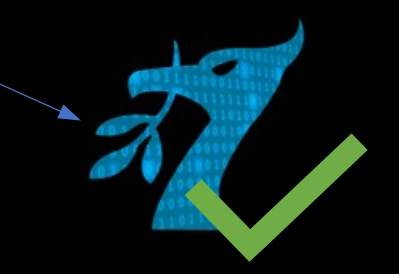

# Following a stream

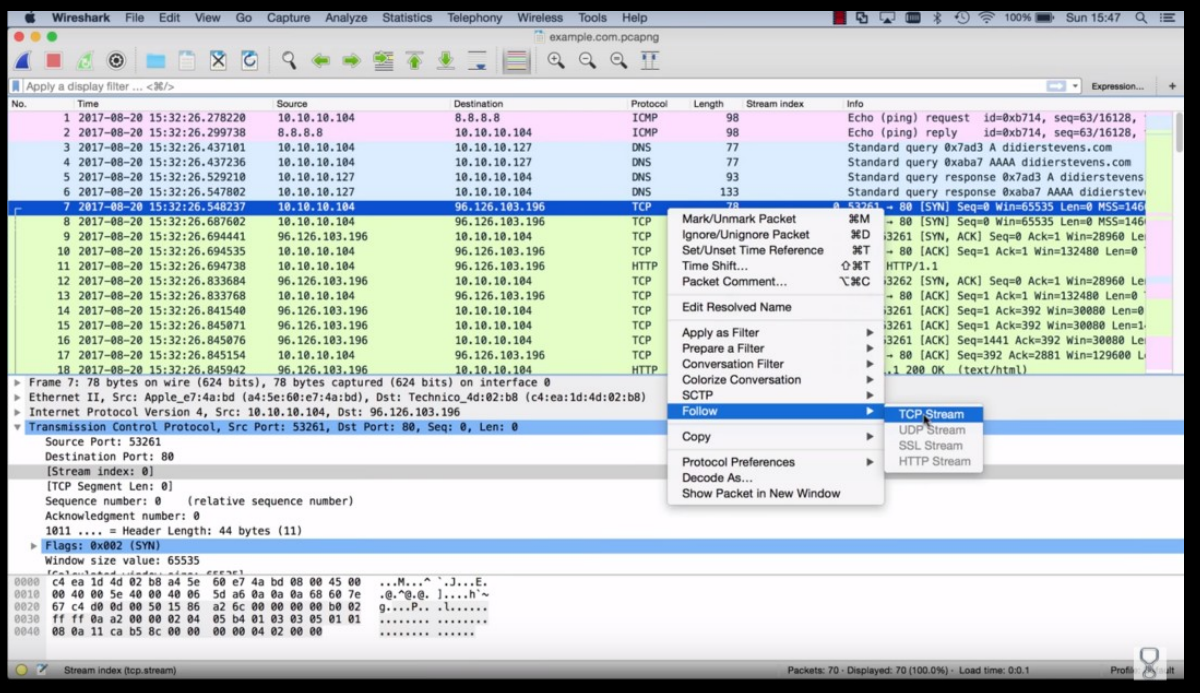

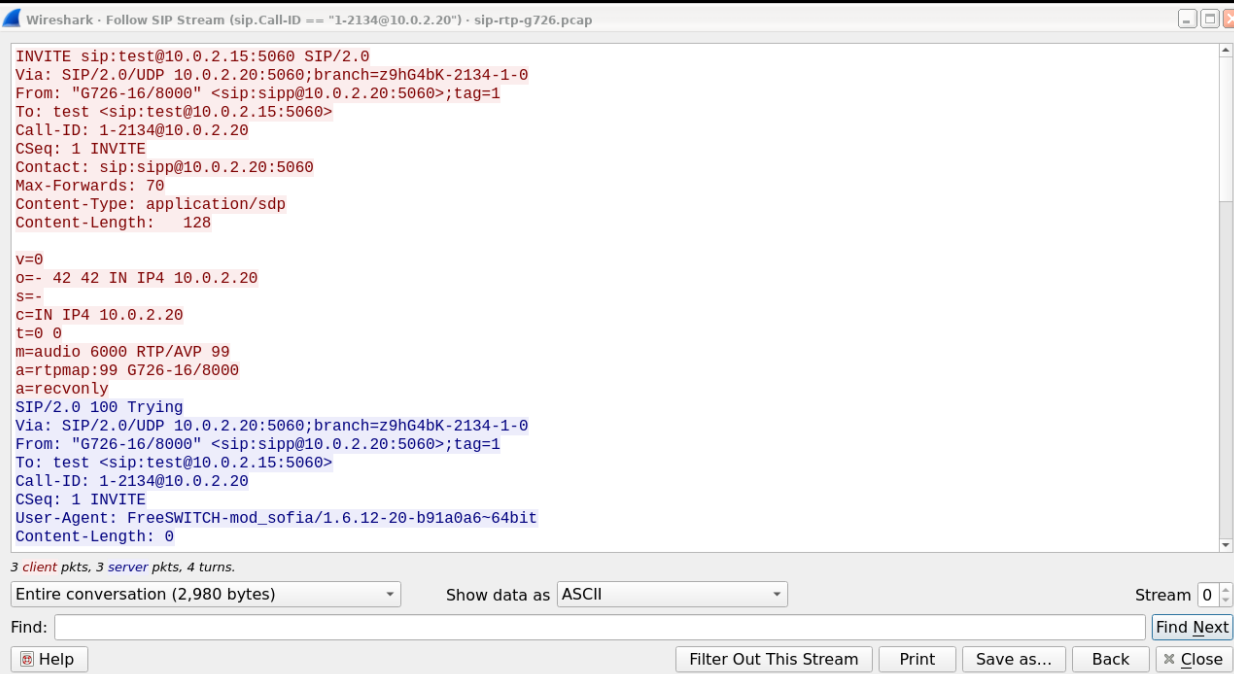

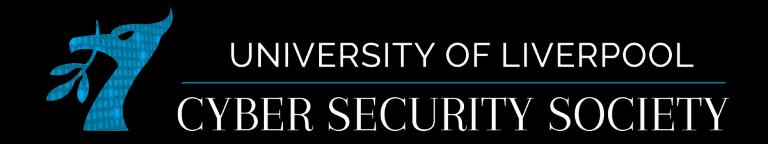

### FTP

- Will also come across FTP
- Communication is in plain text INCLUDING PASSWORD– MITMA
- Follow stream same as TCP
- To get data, save data as raw

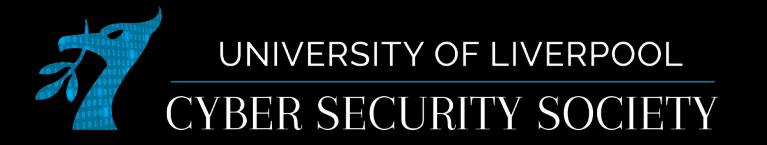

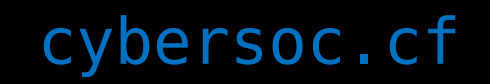

### HTTP Status Codes

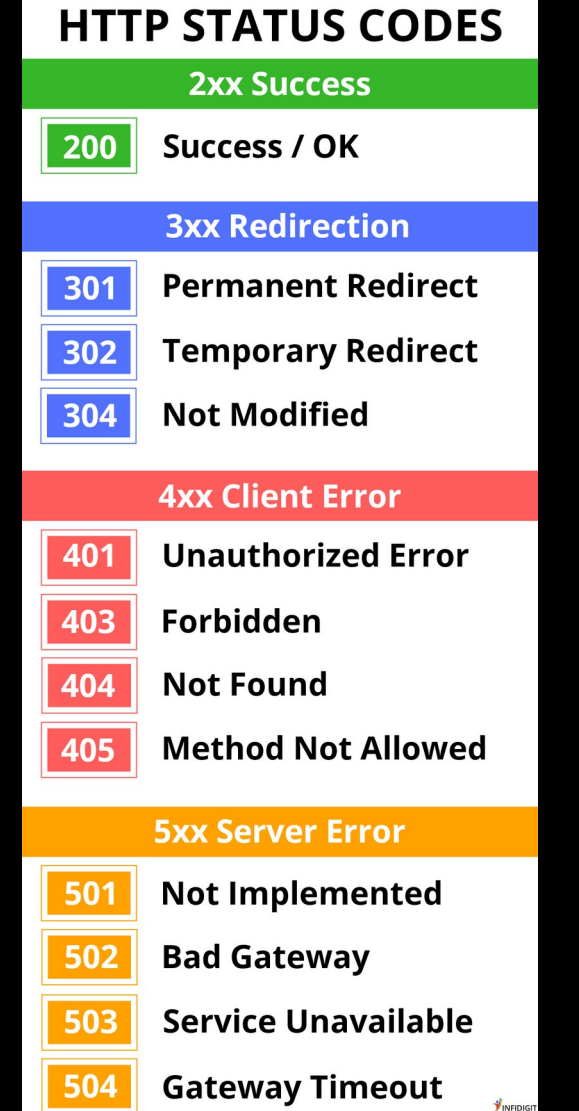

UNIVERSITY OF LIVERPOOL

CYBER SECURITY SOCIETY

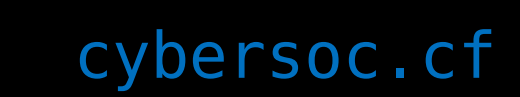

## Colouring Rules

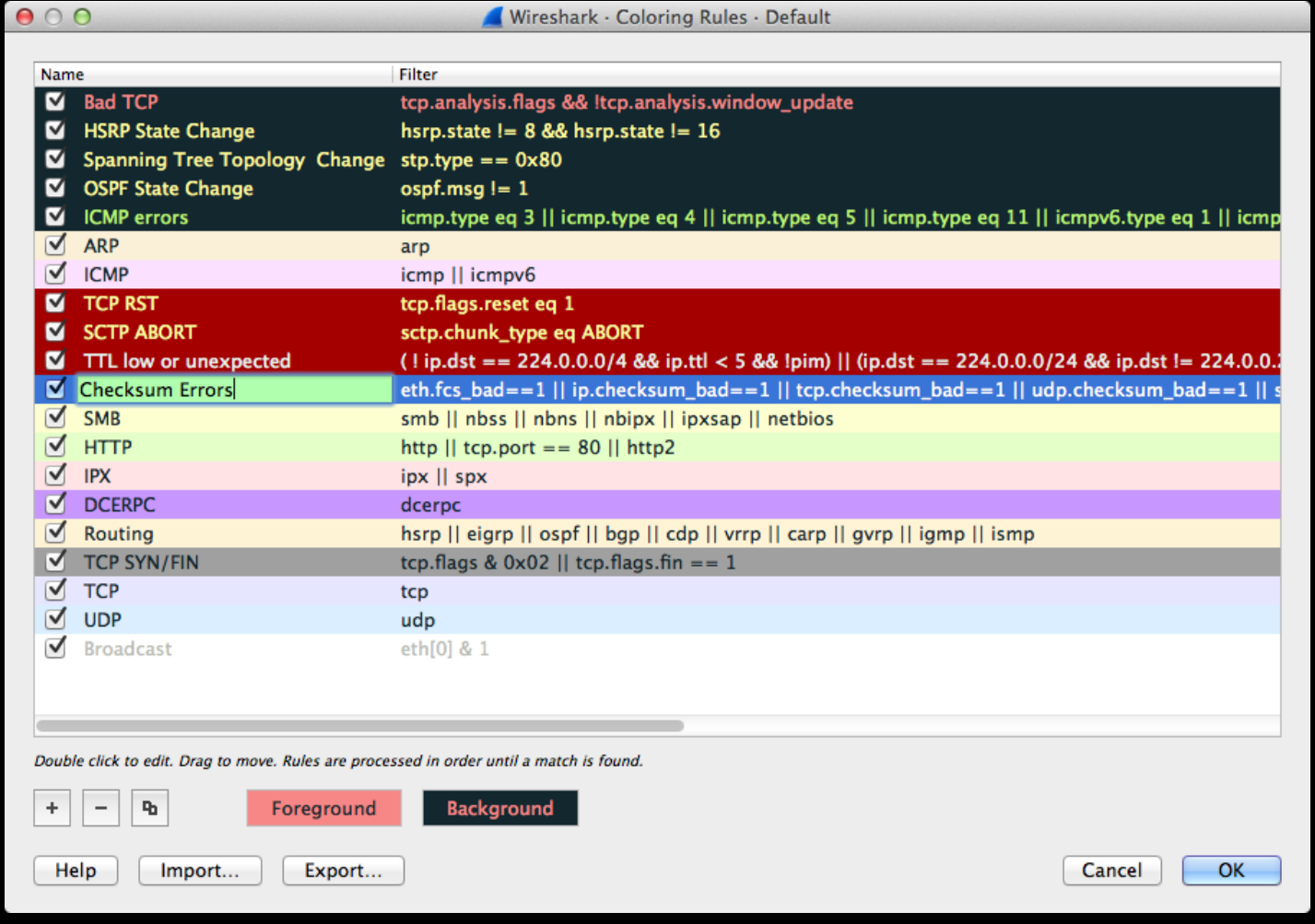

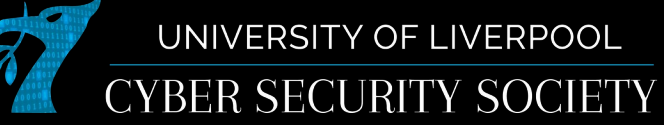

# **Filters**

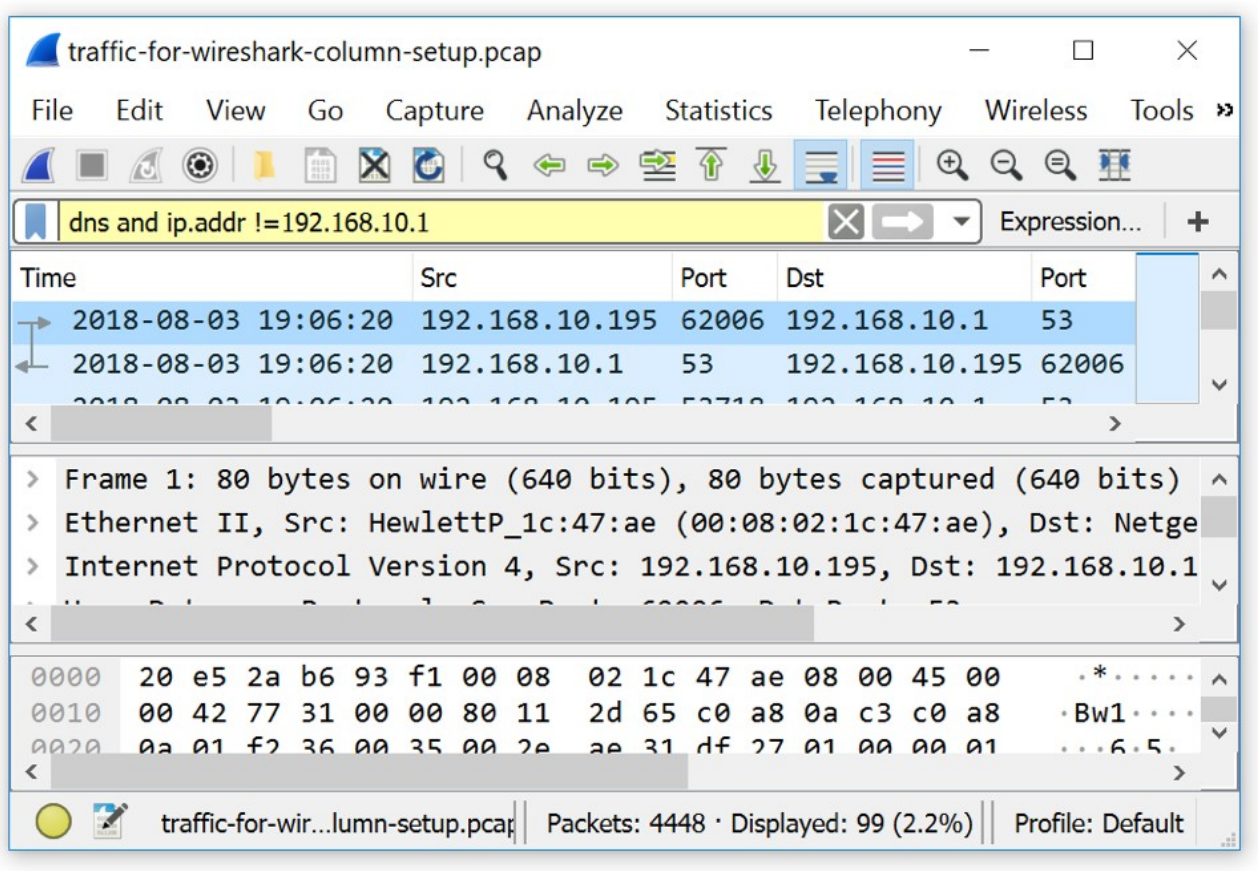

- Can filter through the packets
- Simple filters like 'tcp' or 'dns' will display those types of packets
- More advanced fileters like ip.addr != 192.168.10.1
- Can also do things like  $==, >, <, ...$
- More here: [https://www.wireshark.org/docs/dfre](https://www.wireshark.org/docs/dfref/)

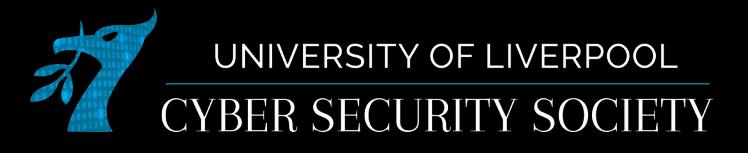

## Exporting a HTTP Object

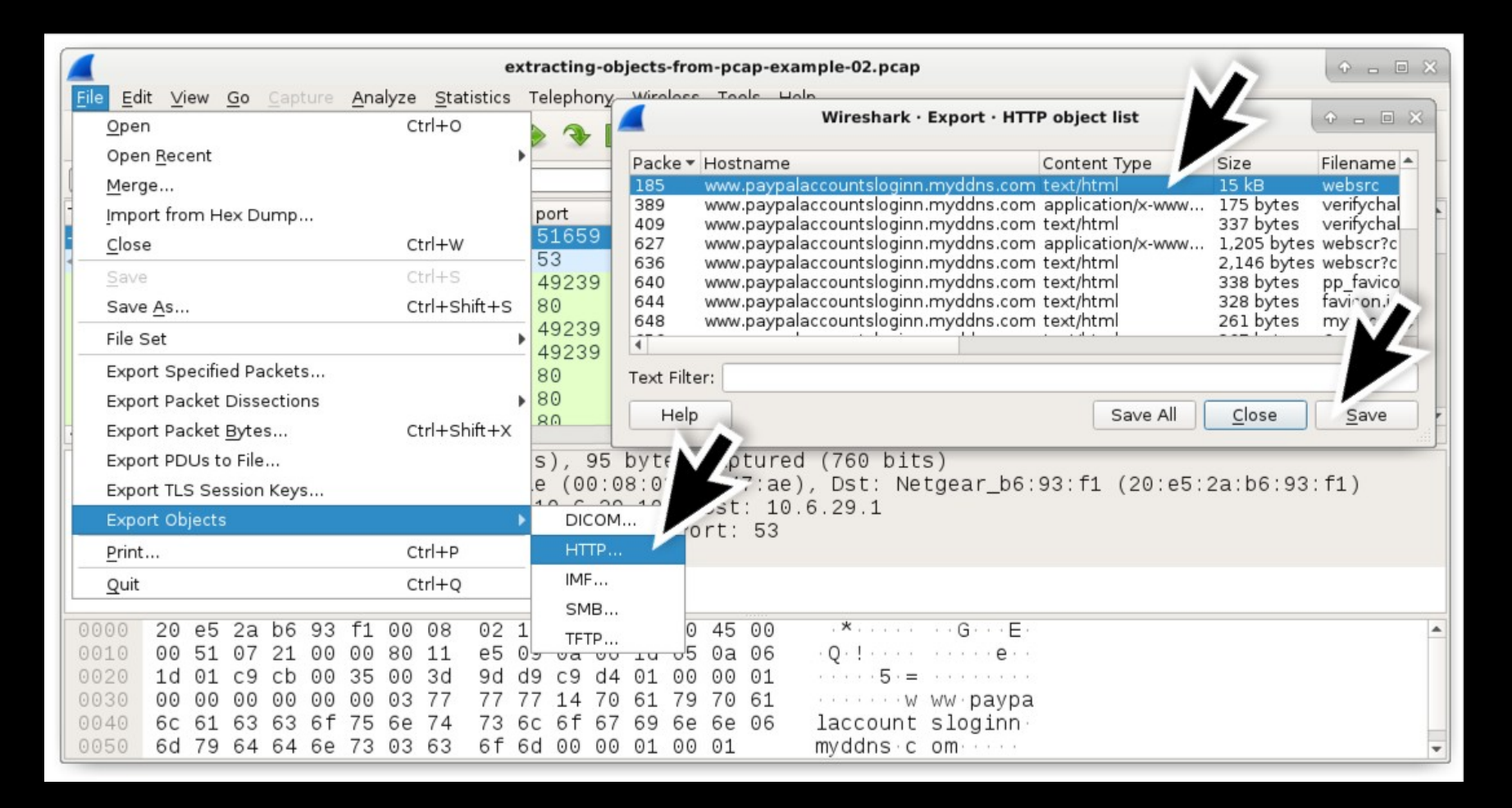

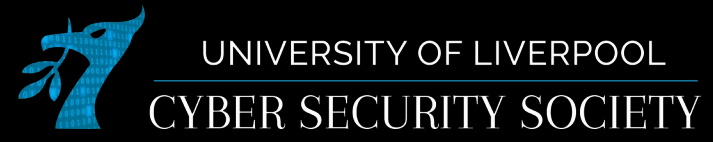

# Disk image forensics tools

- Image a disk
	- Fikimager (has free version)
	- safeback
	- EnCase
	- dd

dd if=/dev/sda of=sda.img

- Inspect an image
	- Sleuthkit/autopsy

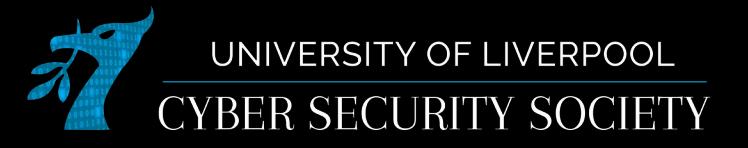

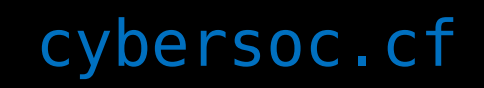

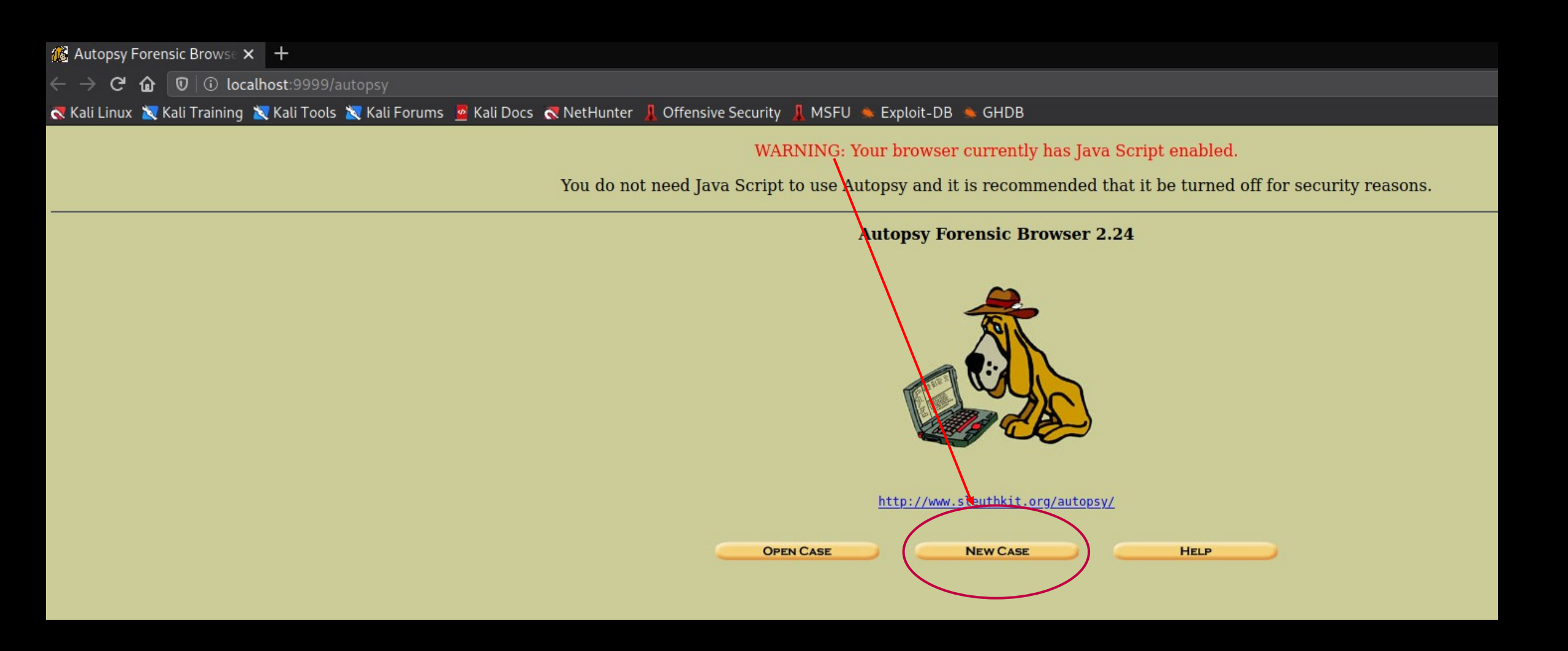

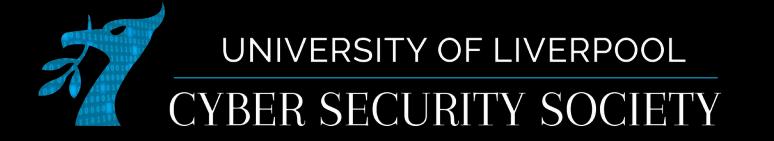

1. Case Name: The name of this investigation. It can contain only letters, numbers, and symbols.

my-case

2. Description: An optional, one line description of this case.

Example

3. Investigator Names: The optional names (with no spaces) of the investigators for this case.

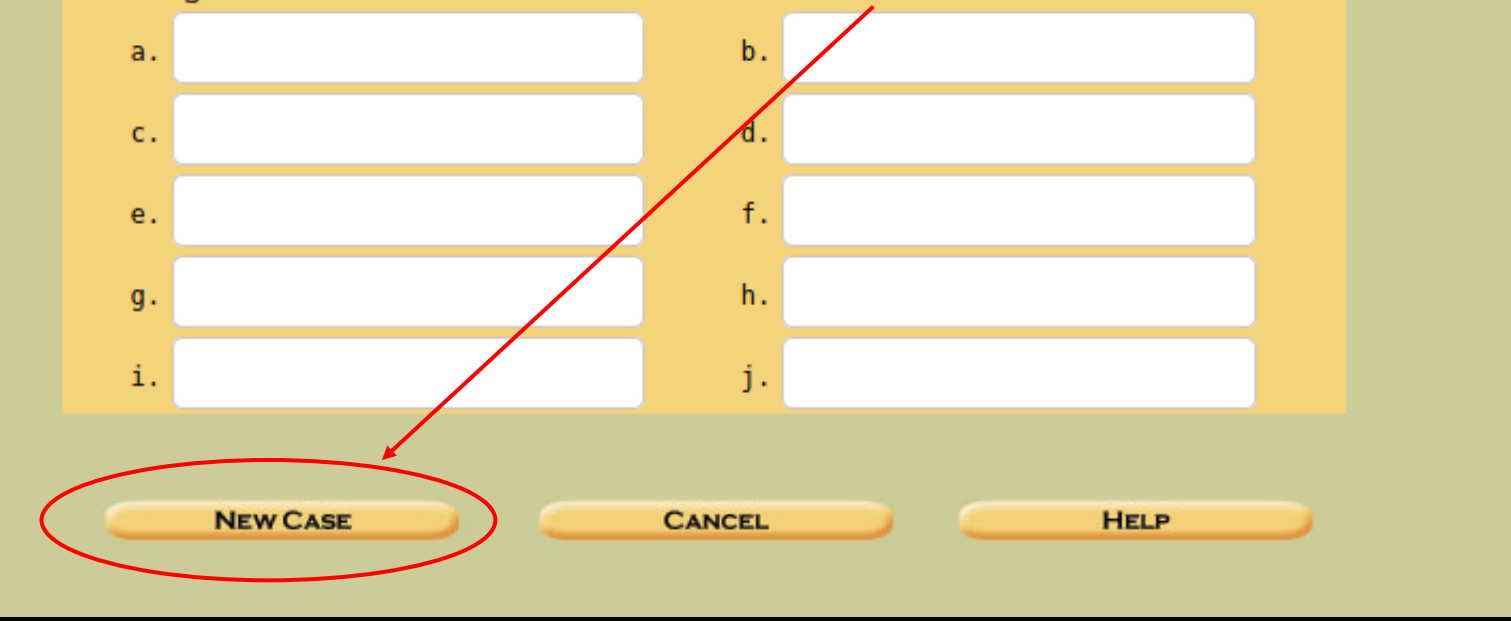

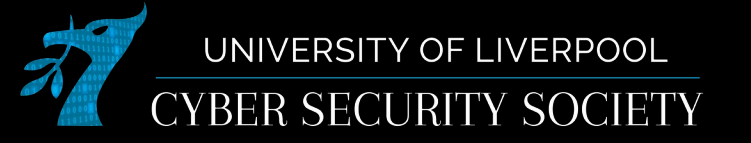

#### **ADD A NEW HOST**

1. Host Name: The name of the computer being investigated. It can contain only letters, numbers, and symbols.

a-host

2. Description: An optional one-line description or note about this computer.

example host

3. Time zone: An optional timezone value (i.e. EST5EDT). If not given, it defaults to the local setting. A list of time zones can be found in the help files.

4. Timeskew Adjustment: An optional value to describe how many seconds this computer's clock was out of sync. For example, if the computer was 10 seconds fast, then enter -10 to compensate.

 $\mathbf 0$ 

5. Path of Alert Hash Database: An optional hash database of known bad files.

6. Path of Ignore Hash Database: An optional hash database of known good files.

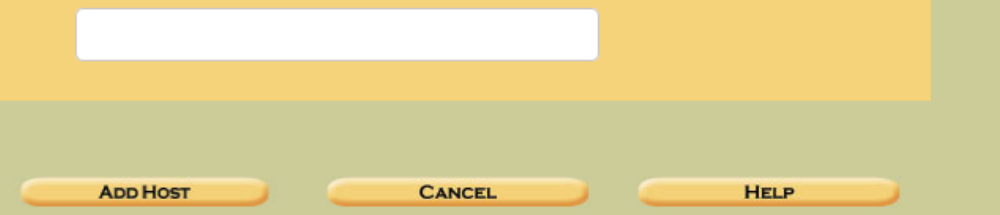

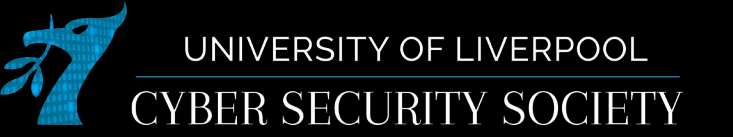

#### **ADD A NEW IMAGE**

#### 1. Location

Enter the full path (starting with /) to the image file. If the image is split (either raw or EnCase), then enter '\*' for the extension.

/home/crewmate/image.E01

#### $2.$  Type

Please select if this image file is for a disk or a single partition.

**O** Disk

**O** Partition

#### 3. Import Method

To analyze the image file, it must be located in the evidence locker. It can be imported from its current location using a symbolic link, by copying it, or by moving it. Note that if a system failure occurs during the move, then the image could become corrupt.

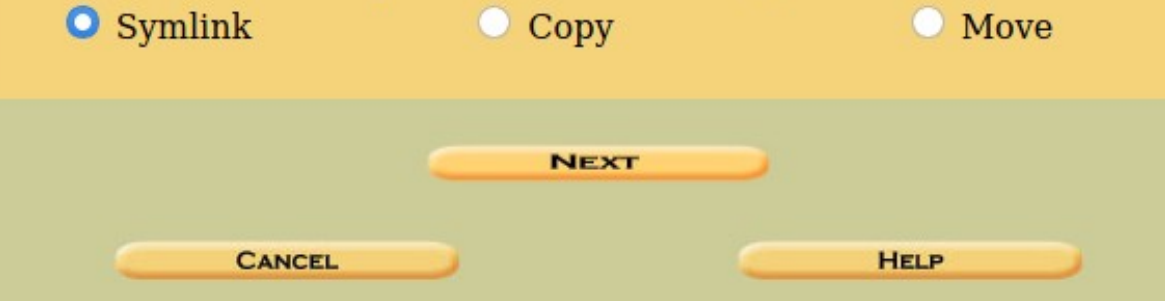

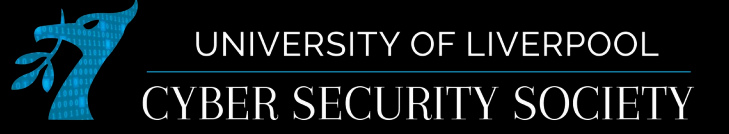

#### **Image File Details**

Local Name: images/image.E01

#### **File System Details**

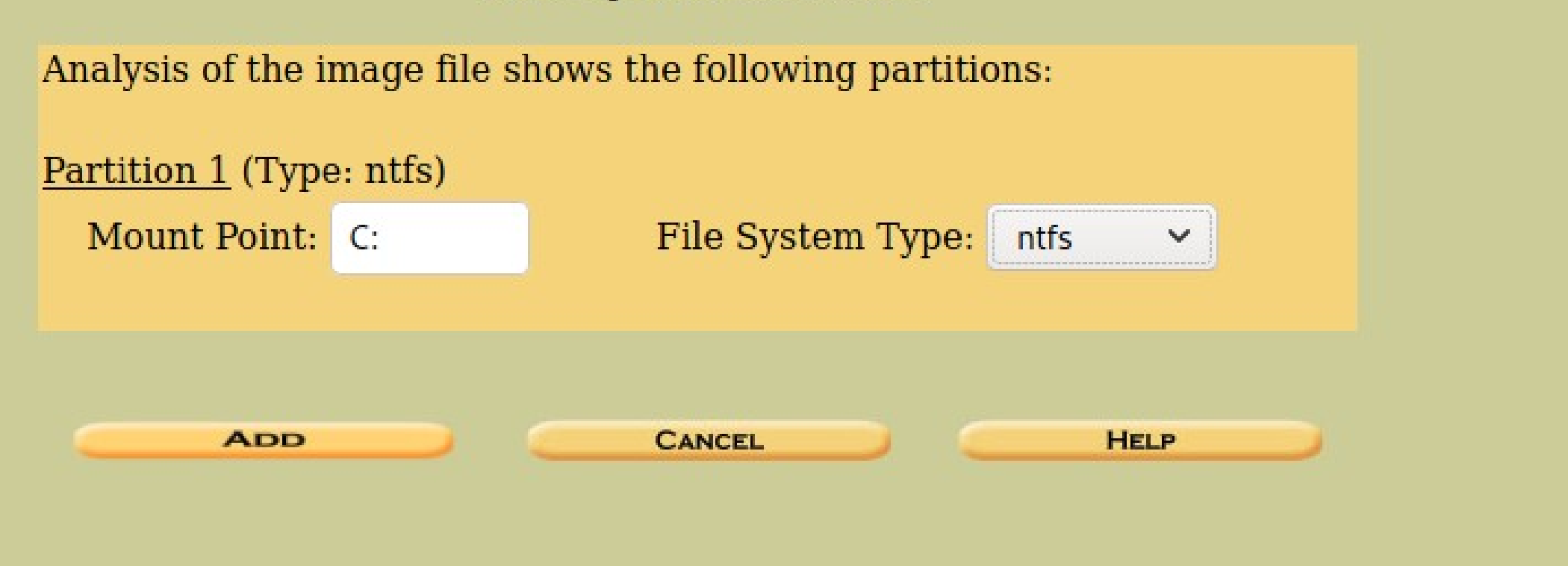

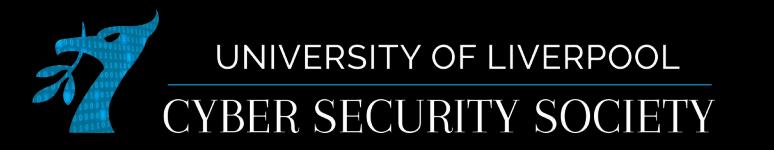

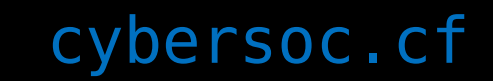

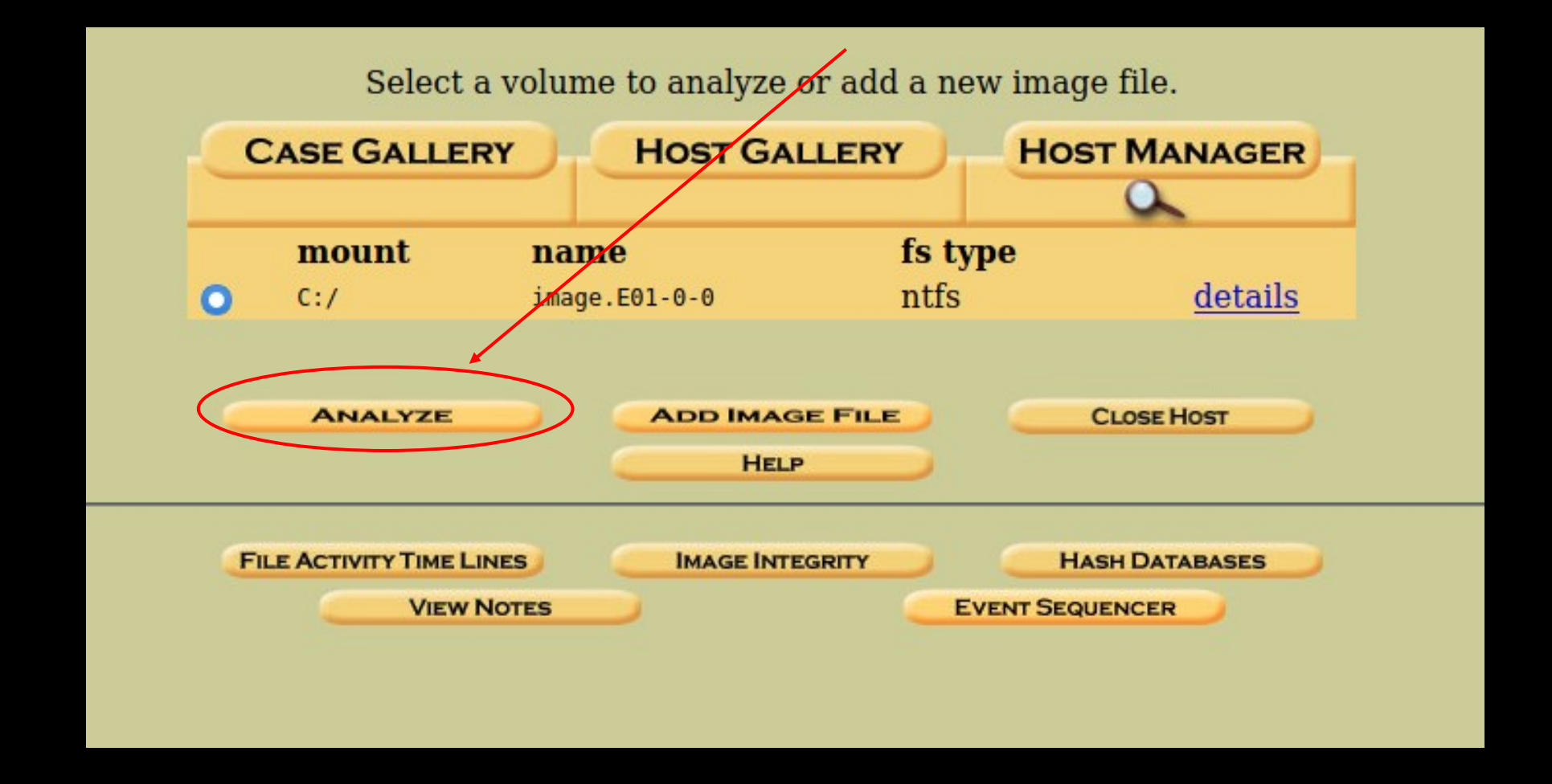

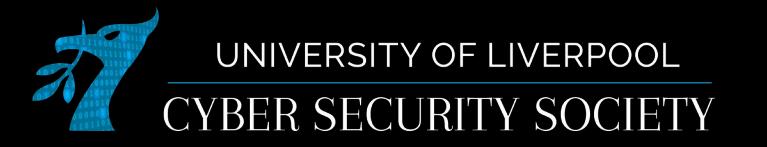

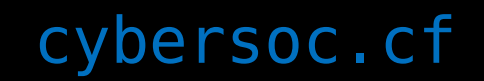

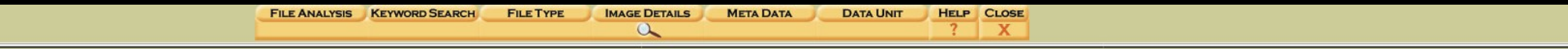

**General File System Details** 

#### **FILE SYSTEM INFORMATION**

File System Type: NTFS Volume Serial Number: BC3E56683E561C28 **OEM Name: NTFS** Version: Windows XP

#### **METADATA INFORMATION**

First Cluster of MFT: 786432 First Cluster of MFT Mirror: 2 Size of MFT Entries: 1024 bytes Size of Index Records: 4096 bytes Range: 0 - 256 Root Directory: 5

#### **CONTENT INFORMATION**

Sector Size: 512 Cluster Size: 4096 Total Cluster Range: 0 - 15022074 Total Sector Range: 0 - 120176606

\$AttrDef Attribute Values: \$STANDARD\_INFORMATION (16) Size: 48-72 Flags: Resident \$ATTRIBUTE\_LIST (32) Size: No Limit Flags: Non-resident \$FILE NAME (48) Size: 68-578 Flags: Resident, Index \$OBJECT ID (64) Size: 0-256 Flags: Resident \$SECURITY DESCRIPTOR (80) Size: No Limit Flags: Non-resident \$VOLUME\_NAME (96) Size: 2-256 Flags: Resident \$VOLUME INFORMATION (112) Size: 12-12 Flags: Resident \$DATA (128) Size: No Limit Flags: \$INDEX ROOT (144) Size: No Limit Flags: Resident \$INDEX\_ALLOCATION (160) Size: No Limit Flags: Non-resident \$BITMAP (176) Size: No Limit Flags: Non-resident \$REPARSE\_POINT (192) Size: 0-16384 Flags: Non-resident \$EA INFORMATION (208) Size: 8-8 Flags: Resident \$EA (224) Size: 0-65536 Flags: \$LOGGED UTILITY STREAM (256) Size: 0-65536 Flags: Non-resident

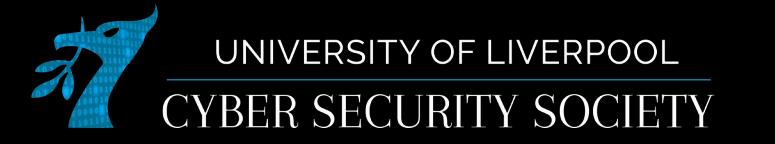

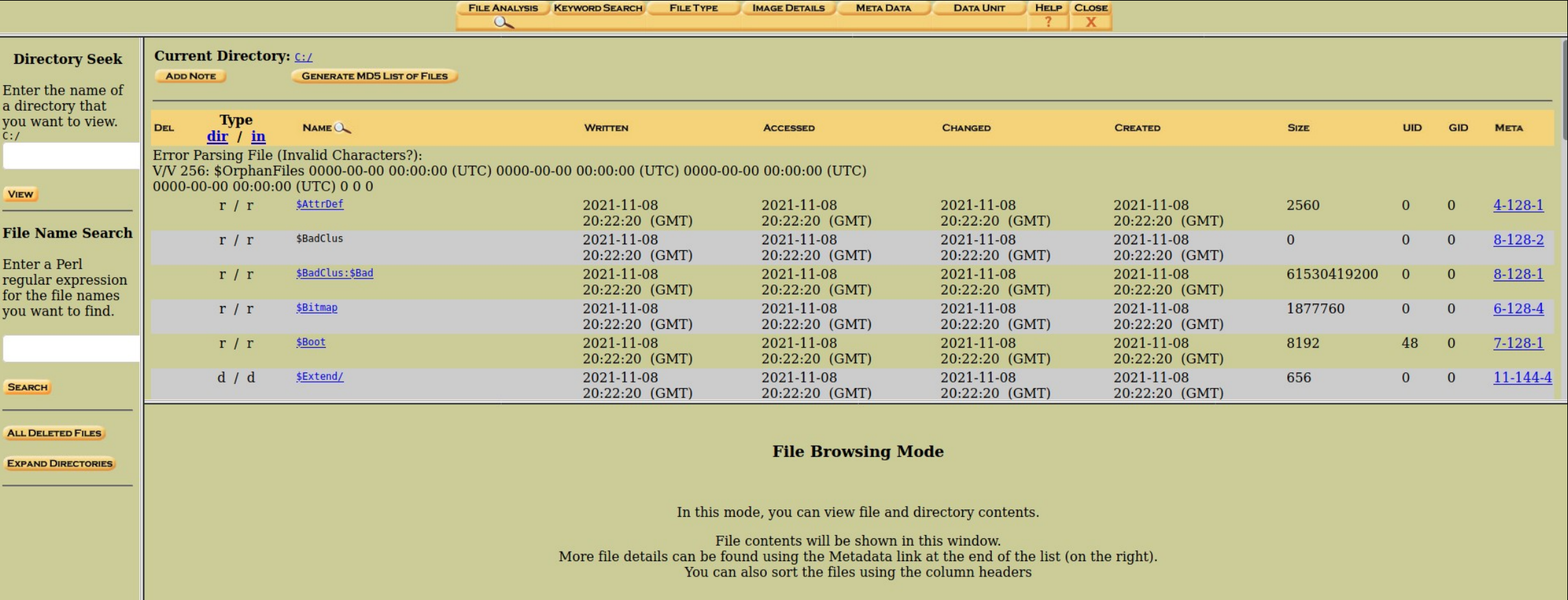

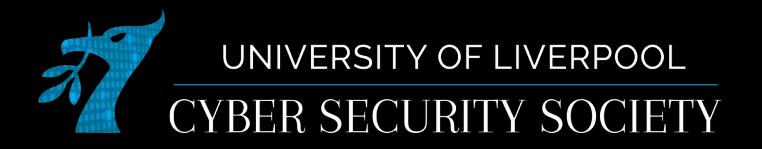

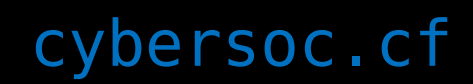

## Memory forensics tools

- [Imaging](https://forensicswiki.xyz/wiki/index.php?title=Tools:Memory_Imaging)
	- FTK imager
	- MDD (Memory DD)
	- hiberfil.sys
- Analysis
	- Volatility

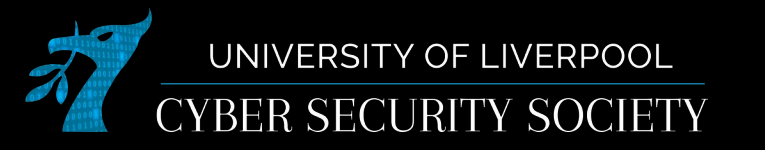

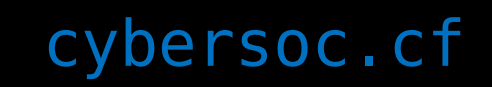

# **Challenges**

- [ctf.cybersoc.cf: Forensics](https://ctf.cybersoc.cf/)
- Tryhackme
	- [volatility](https://tryhackme.com/room/bpvolatility)
	- [linuxserverforensics](https://tryhackme.com/room/linuxserverforensics)
	- [Overpass 2: hacked](https://tryhackme.com/room/overpass2hacked)
	- [autopsy](https://tryhackme.com/room/autopsy2ze0)

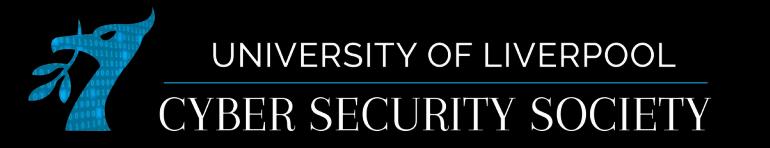

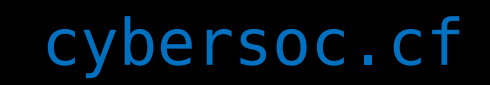